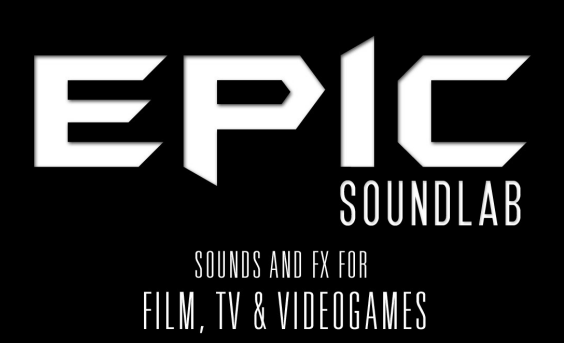

# QUADRIMORPH SPECTRAL CROSSMORPHING

WWW.EPICSOUNDLAB.COM

# End User License Agreement

### DISCLAIMER

THIS SOFTWARE IS PROVIDED BY THE COPYRIGHT HOLDERS AND CONTRIBUTORS "AS IS" AND ANY EXPRESS OR IMPLIED WARRANTIES, INCLUDING, BUT NOT LIMITED TO, THE IMPLIED WARRANTIES OF MERCHANTABILITY AND FITNESS FOR A PARTICULAR PURPOSE ARE DISCLAIMED. IN NO EVENT SHALL THE COPYRIGHT OWNER OR CONTRIBUTORS BE LIABLE FOR ANY DIRECT, INDIRECT, INCIDENTAL, SPECIAL, EXEMPLARY, OR CONSEQUENTIAL DAMAGES (INCLUDING, BUT NOT LIMITED TO, PROCUREMENT OF SUBSTITUTE GOODS OR SERVICES; LOSS OF USE, DATA, OR PROFITS; OR BUSINESS INTERRUPTION) HOWEVER CAUSED AND ON ANY THEORY OF LIABILITY, WHETHER IN CONTRACT, STRICT LIABILITY, OR TORT (INCLUDING NEGLIGENCE OR OTHERWISE) ARISING IN ANY WAY OUT OF THE USE OF THIS SOFTWARE, EVEN IF ADVISED OF THE POSSIBILITY OF SUCH DAMAGE.

EpicSoundLab.com is a sound marketplace owned by 'Progsounds di Luca Capozzi', furtherly mentioned as 'Progsounds'. This license agreement is applied on both Progsounds.com and EpicSoundLab.com products and services. By installing any Progsounds product you accept the following product license agreement:

### 1. License Grant:

The license for this product is granted only to a single user. All sounds and samples in this product are licensed, but not sold, to you by Progsounds di Luca Capozzi for commercial and non-commercial use in music, sound-effect, audio/video post-production, performance, broadcast or similar finished content-creation and production use. Progsounds allows you to use any of the sounds and samples in the library(s) you've purchased for commercial recordings without paying any additional license fees or providing source attribution to Progsounds. This license expressly forbids any unauthorized inclusion of content contained within this library, or any other Progsounds library, into any other sampled instrument or library of any kind, without our express written consent.

This license allows the use of the software and its samples for musical scores, trailers, library and production music as long as the software and its samples are used in a musical context. The use of the samples as sound effects is allowed for musical context, films and games.

This license also forbids the use of the software and its samples for the creation of new sample libraries, including but not limited to resampling, mixing, processing, isolating, or embedding into software or hardware of any kind.

If the product is an audio effect, a MIDI hardware/software device and/or does not contains any sampled material, you are allowed to use it for the creation of sample libraries and new sample content.

Licenses cannot be transferred to another entity, without written consent of Progsounds di Luca Capozzi.

#### 2. Rights:

Progsounds retains full copyright privileges and complete ownership of all recorded sounds, instrument programming, documentation and musical performances included in this product.

### 3. Refunds:

Downloaded libraries, patches and sounds can't be returned, so Progsounds can't provide refunds. Progsounds may choose to do so at its own discretion, but please be aware that as soon as you've downloaded it, you can't return it.

#### 4. Responsibility:

Using this product and any supplied software is at the licensee's own risk. Progsounds holds no responsibility for any direct or indirect loss arising from any form of use of this product.

#### 5. Terms:

This license agreement is effective from the moment the product is installed by any means. The license will remain in full effect until termination. The license is terminated if you break any of the terms or conditions of this agreement, or request a refund for any reason. Upon termination you agree to destroy all copies and contents of the product at your own expense.

### 6. Violation:

We don't use any form of DRM software, registration, license keys or other anti-piracy technology. That's also one of the reasons our prices are so low, even though it takes a long time to make these sounds. If you've done any sampling and the labor-intensive programming that comes with it, you know that it is very hard work. Remember, the more you support us, the more awesome libraries we can afford to make for you.

#### 7. Free releases:

All Progsounds libraries and sounds are subject to the license agreement specified above (1-6). All Progsounds free releases are subject to the same license agreement unless specified otherwise.

# Quadrimorph

# Spectral Crossmorphing

produced by Epic SoundLab, May 2016. current version: v1.0

Quadrimorph is a 4 way spectral morphing tool to design complex drones, ambiences, whooshes and much more.

# **Credits**

Concept, contents, programming and graphic design by Luca Capozzi Published under Epic SoundLab brand by Progsounds by Luca Capozzi Copyright © 2016 – Progsounds by Luca Capozzi – All rights reserved.

## **Specifications**

4 Samples slot 16 samples per slot 2 spectral morphing algorithms Controllable XY Pad 2 tempo synced LFOs

Note: Full version of Native Instruments Reaktor 5.9+ is required. Free Reaktor Player is not supported.

Changelog:

v1.0 – May 2016 - Initial release

# INSTALLATION

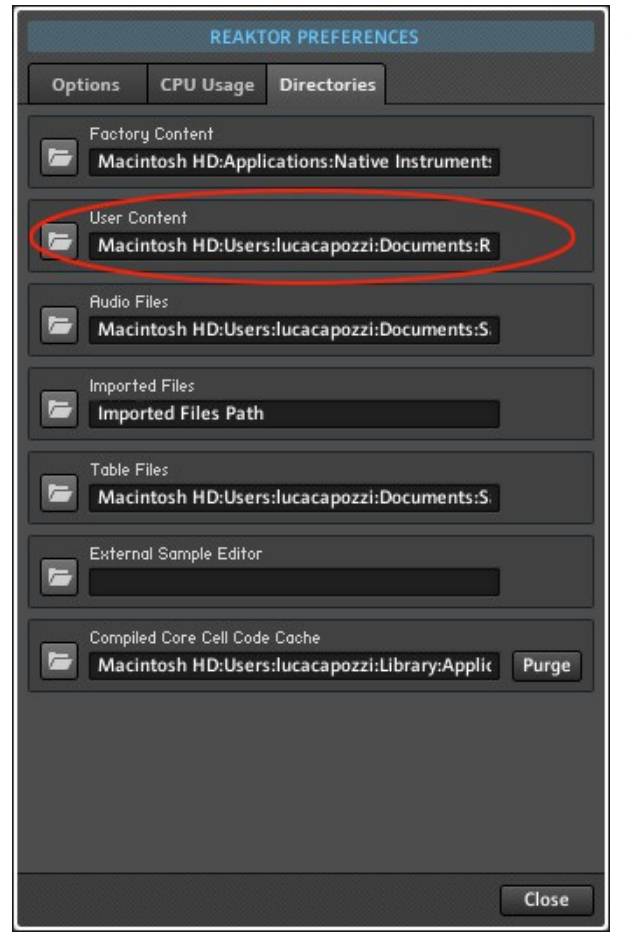

A Reaktor ensemble doesn't need an installation procedure, but it's common practice to copy it into the 'User Content' folder specified in Reaktor preferences window. Once copied there, you can easily find the ensemble by browising the 'USER' browser tab.

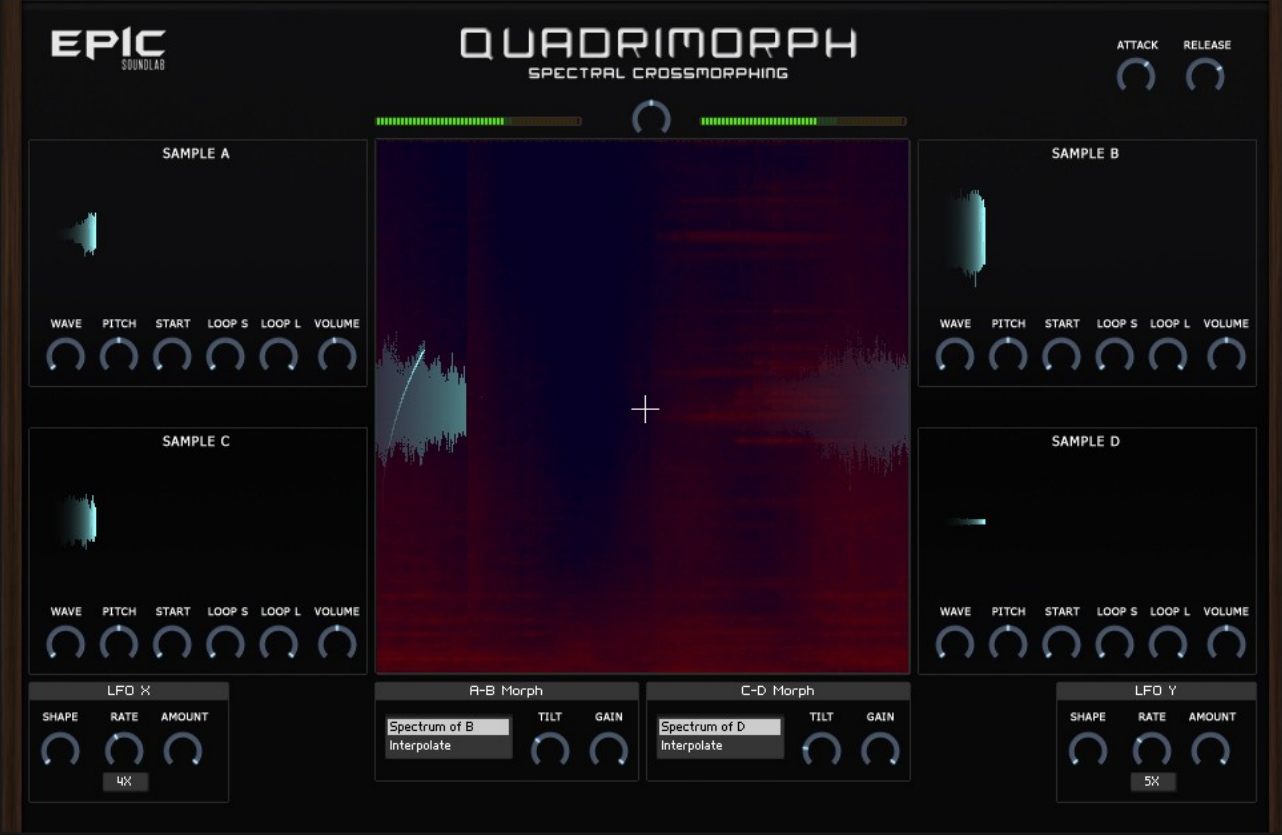

## USER INTERFACE

Quadrimorph user interface is built to give you full access to all the features of the device in a single screen. The core function of Quadrimorph is to build complex sounds by morphing each of the four samples loaded in each of the four slots. Each axis can be controlled both manually (by dragging your mouse in the XY area) or via a dedicated LFO. Below the XY area you can set the type of morphing and the TILT equalizer amount for each of the two main morphing pair.

Each corner of the XY area will play the unaffected sound, while you'll get the fully transformed one in the center of each border. Anything in between will give you the hybrid between the sounds.

### XY AREA

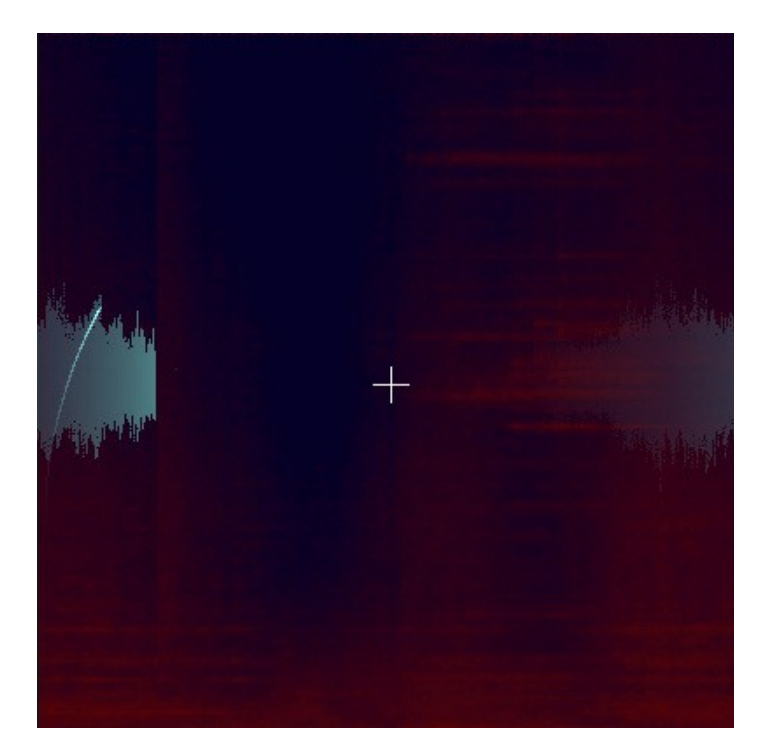

The XY Area allows you to control the morphing between the sounds and will show you both the current generated waveform and its spectral content. Both axis can be controlled by dragging your mouse in the area and with the dedicated LFOs.

### LFOs

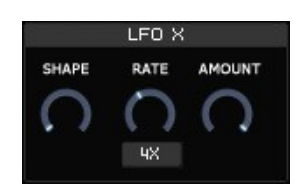

Each one of the two axis can be controlled by a dedicated tempo synced LFO. Each one of the two LFOs feature 4 waveforms (Sine, Triangle, Square and Noise). The SHAPE knob will smoothly crossfade between each shape. The LFO speed rate ranges from 32x to 1/32<sup>nd</sup>. You MUST have your DAW running or press PLAY in Reaktor (when in standalone) in order to get the LFOs working.

### **SAMPLES**

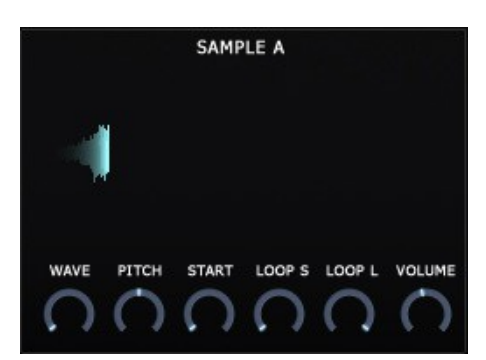

Samples are mapped to the corners of XY plane. You can select which samples to play via the WAVE knob. For each slot you can set the PITCH, the sample START, LOOP START and LOOP END.

NOTE: To change the samples, you need to access each one of the samples map inside the ensemble. In the full version of Quadrimorph, all four slots already provide samples. In Quadrimorph Lite the slots are empty. You need to map your own samples or load a Reaktor Sample Map. Please refer to your Reaktor manual for detailed instructions about samples management and mapping.

### MORPHING

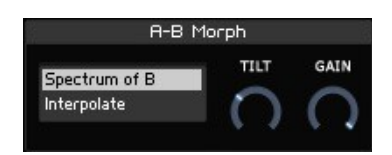

The MORPH sections feature two algorithms and a spectral TILT equalizer.

"Spectrum of.." algorithm will impose the phase of the second sound to the first. Choose a noisy or a broad spectrum sample as second sound to create a perfect match. Try with a spoken recording as first sample and a seashore recording as second sample and you'll get a nice monster layer when you set the XY cursor in between the two sounds.

"Interpolation" algorithm will perform a linear interpolation between the spectral data of the sounds.

NOTE: In the full version of Quadrimorph, a spectral linear interpolation is performed along the Y axis. In Quadrimorph Lite the spectral interpolation has been replaced with time-domain crossfade in order to lower the CPU usage.

# Thank You

We wanna thank you for buying Epic SoundLab Quadrimorph.

We hope you will enjoy it as much as we did.

If you have any question, concerns, technical issues or even for just say 'Hello', get in touch with us at:

[info@epicsoundlab.com](mailto:info@epicsoundlab.com)

or checkout our site at [www.epicsoundlab.com](http://www.epicsoundlab.com/)

Cheers, Luca

Follow us on:

[Facebook](https://www.facebook.com/EpicSoundlab) **[Twitter](http://twitter.com/EpicSoundLab) [SoundCloud](http://soundcloud.com/epicsoundlab)** [YouTube](http://www.youtube.com/epicsoundlab)

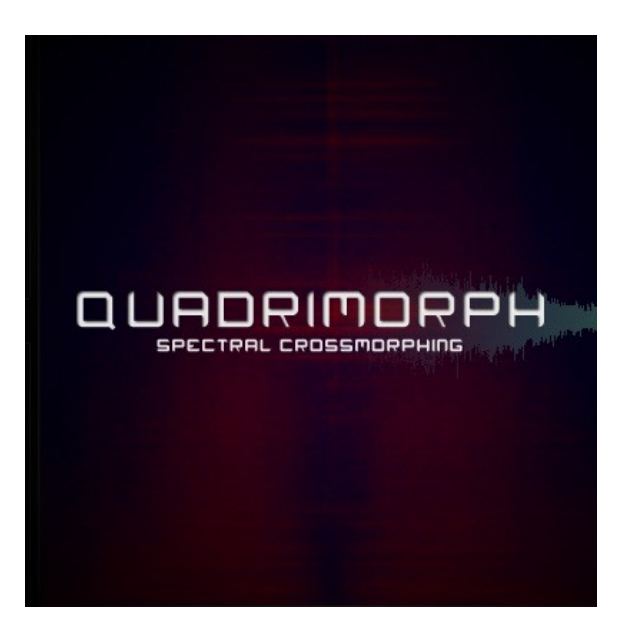